## 在RV110W、RV120W和RV220W上配置MAC地 址克隆

## 目標 Ī

裝置的MAC地址可以設定為與其連線的電腦相同的MAC地址。這稱為MAC地址克隆。 如果您 的Internet服務提供商(ISP)將Internet連線鎖定為其所連線的第一台電腦的MAC地址、則此命 令可能很有用。 通過將電腦的MAC地址克隆到裝置上,您可以確保ISP接受該MAC地址並允 許該裝置進入網路。

本文檔旨在解釋如何在RV110W、RV120W和RV220W路由器上克隆MAC地址。

## 適用裝置 i<br>I

·RV110W

·RV120W

·RV220W

:

## 克隆MAC地址 Γ

步驟1。在GUI中選擇Network > MAC Address Clone。系統將顯示MAC Address Clone頁面

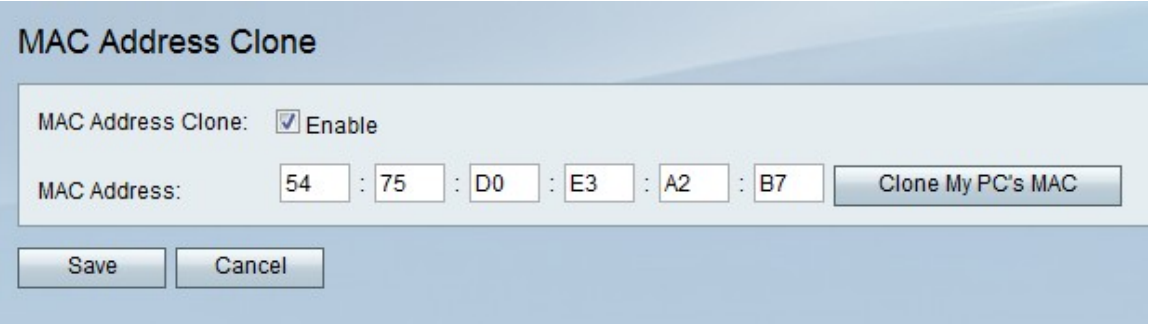

步驟2.選中MAC Address Clone欄位中的Enable覈取方塊以啟用MAC地址克隆。

步驟3.確保MAC Address 欄位中輸入的地址與您的PC的MAC地址相同。

步驟4.按一下Clone My PC的MAC按鈕,使裝置使用與其所連線的電腦相同的MAC地址。 步驟5.按一下Save。